# Struts 2 – Começando

# **Passos Iniciais**

- 1. Baixar o Struts2 de<http://struts.apache.org/download.cgi>
- 2. Descompactar o projeto struts2-blank.war, na pasta apps, que servirá de base
- 3. No Eclipse após criar o projeto, ir em Properties | Java Build Path e aba Libraries
- 4. Botão "Add Library..."
- 5. Opção "User Library"
- 6. Selecionar o nome para a nova biblioteca
- 7. Adicionar as seguintes classes básicas (sendo XX a versão atual):
	- 1. asm-XX.jar
	- 2. asm-commons-XX.jar
	- 3. asm-tree.XX.jar
	- 4. commons-fileupload-XX.jar
	- 5. commons-io-XX.jar
	- 6. commons-lang-XX.jar
	- 7. freemaker-XX.jar
	- 8. javassist-XX.jar
	- 9. ognl-XX.jar
	- 10. struts2-core-XX.jar
	- 11. xwork-core-XX.jar
- 8. Copiar para o projeto criado no Eclipse (passo 3) os seguintes arquivos do projeto descompactado (passo 2):
	- 1. \WEB-INF\web.xml
	- 2. \WEB-INF\classes\struts.xml
	- 3. index.html
	- 4. error.jsp

# **Esquematizando**

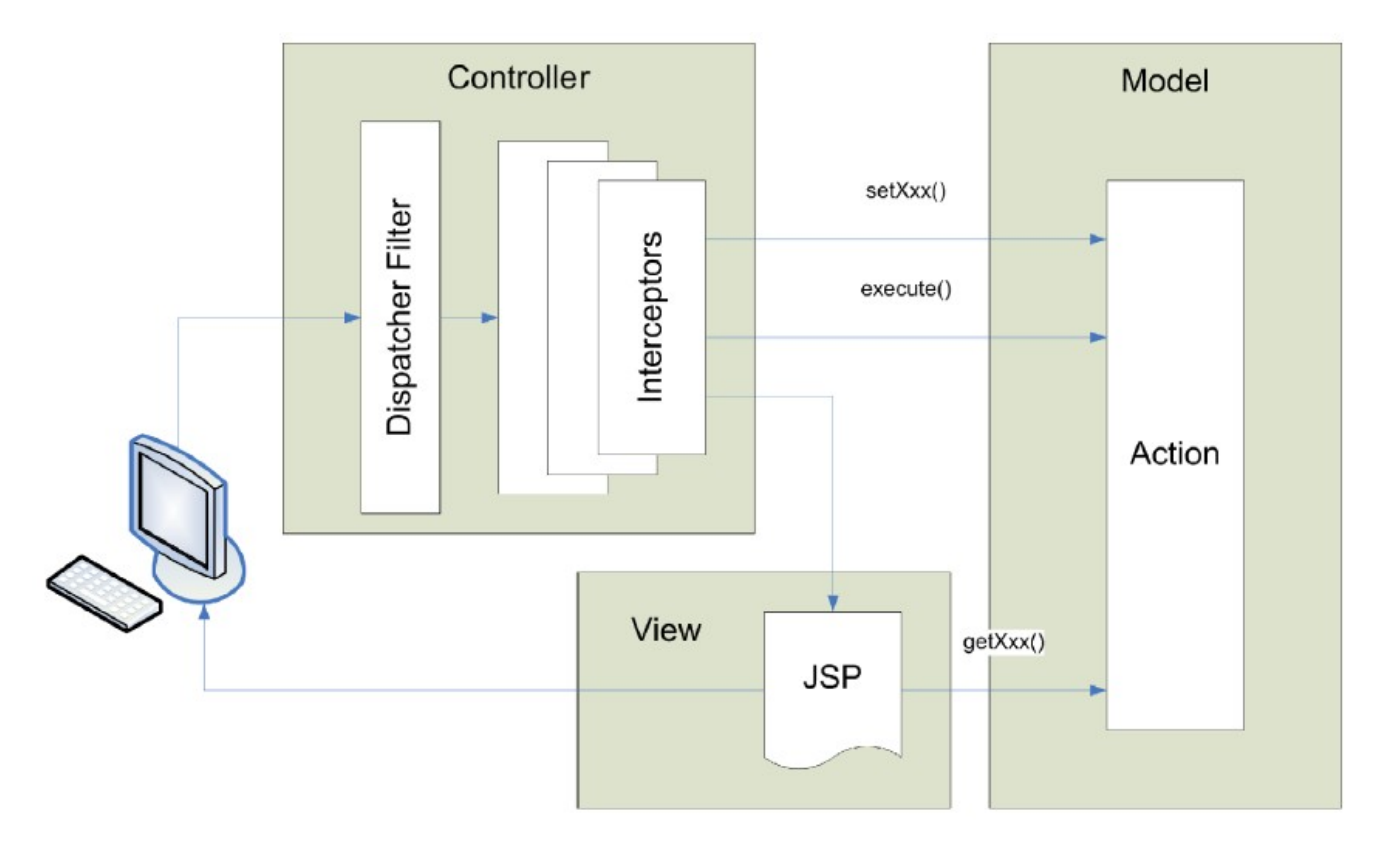

### **Fontes dos Arquivos**

### \WEB-INF\web.xml

```
\langle \ldots \rangle <display-name>Nome do Projeto</display-name>
 <!-- Filtros -->
 <filter>
  <filter-name>struts2</filter-name>
  <filter-class>
   org.apache.struts2.dispatcher.ng.filter.StrutsPreparedAndExecuteFilter
  </filter-class>
 </filter>
 <filter-mapping>
  <filter-name>struts2</filter-name>
  <url-pattern>/*</url-pattern>
 </filter-mapping>
\langle \ldots \rangle</web-app>
```
#### index.html

```
<!DOCTYPE HTML PUBLIC "-//W3C//DTD HTML 4.0 Transitional//EN">
<h+ml> <head>
  <META HTTP-EQUIV="Refresh" CONTENT="0;URL=home.action">
 </head>
 <body>
  <p>Loading ...</p>
 </body>
</html>
```
#### \WEB-INF\classes\struts.xml

```
<?xml version="1.0" encoding="UTF-8" ?>
<!DOCTYPE struts PUBLIC
 "-//Apache Software Foundation//DTD Struts Configuration 2.0//EN"
 "http://struts.apache.org/dtds/struts-2.0.dtd">
<struts>
 <!-- Constantes para definir propriedades -->
 <constant name="struts.enable.DynamicMethodInvocation" value="false" />
 <constant name="struts.devMode" value="true" />
 <!-- Pacote de ações -->
 <package name="default" namespace="/" extends="struts-default">
  <default-action-ref name="home" />
  <global-results>
   <result name="error">/error.jsp</result>
  </global-results>
  <global-exception-mappings>
   <exception-mapping exception="java.lang.Exception" result="error"/>
  </global-exception-mappings>
  <!-- Ação Principal -->
  <action name="home">
  <result>/pages/home.jsp</result>
  </action>
  <!-- Ação do Exemplo 01 -->
  <action name="exemplo01" class="actions.HelloStruts2Action">
   <result>/pages/hello.jsp</result>
  </action>
  <!-- Adicione outras ações aqui -->
 </package>
 <!-- Adicione outros pacotes aqui -->
 <!-- Ação do Exemplo 02 através de um pacote Externo -->
 <include file="pacoteExterno.xml"/>
</struts>
```
home.jsp

```
<%@ taglib prefix="s" uri="/struts-tags" %>
<h+ml><head><title>Exemplos com Struts 2</title></head>
 <body>
  <h1>Home Struts2</h1>
  <s:a action="exemplo01">Exemplo 1</s:a><br/>
  <s:a action="pacote/exemplo02">Exemplo 2</s:a>
 </body>
</html>
```
### **Montando o Exemplo 01**

\actions\HelloStruts2Action.java

```
package actions;
import java.util.Date;
import com.opensymphony.xwork2.ActionSupport;
@SuppressWarnings("serial")
public class HelloStruts2Action extends ActionSupport {
 private String mensagem = "Olá, Struts2! (" + new Date() + ")";
 public String getMensagem() {
  return mensagem;
 }
}
```
hello.jsp

```
<%@ taglib prefix="s" uri="/struts-tags" %>
<html><head><title>Tutorial Struts 2</title></head>
 <body>
  <h1>Exemplo 01</h1>
  <s:property value="mensagem"/>
 </body>
</html>
```
# **Montando o Exemplo 02**

\WEB-INF\classes\pacoteExterno.xml

```
<?xml version="1.0" encoding="UTF-8" ?>
<!DOCTYPE struts PUBLIC
  "-//Apache Software Foundation//DTD Struts Configuration 2.0//EN"
 "http://struts.apache.org/dtds/struts-2.0.dtd">
<struts>
 <!-- Define um pacote de classes -->
 <package name="pacote" namespace="/pacote" extends="struts-default">
   <action name="exemplo02">
   <result>/pages/obtemNome.jsp</result>
  </action>
  <action name="helloName" class="actions.HelloName">
   <result name="sucesso">/pages/helloName.jsp</result>
   <result name="fracasso">/pages/failName.jsp</result>
  </action>
  <!-- Adicione outras ações aqui -->
  </package>
</struts>
```
obtemNome.jsp

```
<%@ taglib prefix="s" uri="/struts-tags" %>
<html><head><title>Tutorial Struts 2</title></head>
  <body>
  <h1>Exemplo 02</h1>
```

```
 <s:form action="helloName">
   <s:textfield name="nome" label="Seu Nome" /><br/>
  \langle s:submit \rangle </s:form>
 </body>
</html>
```
#### \actions\HelloName.java

```
package actions;
public class HelloName {
 private String nome;
```

```
 private String mensagem;
 public String execute() {
 if (nome.equals("administrador")) {
 mensagem = "Olá " + nome + ", como você está?";
   return "sucesso";
  }
  return "fracasso";
 }
 public void setNome(String nome) {
  this.nome = nome;
 }
 public String getMensagem() {
 return mensagem;
 }
}
```
### helloName.jsp

```
<%@ taglib prefix="s" uri="/struts-tags" %>
\hbox{\tt <html>>}<head><title>Tutorial Struts 2</title></head>
 <body>
  <h1>Exemplo 02</h1>
  <s:property value="mensagem"/>
 </body>
</html>
```
### failName.jsp

```
<%@ taglib prefix="s" uri="/struts-tags" %>
<html><head><title>Tutorial Struts 2</title></head>
 <body>
  <h1>Exemplo 02</h1>
  Você não é o Administrador do Sistema
 </body>
</html>
```